# **Making Pen Blends**

Mrs. Mendola FIMA

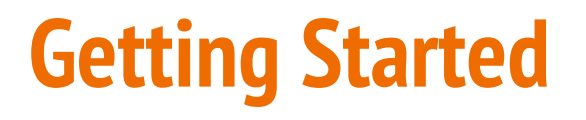

For this project, you will be making **2 or more** images using the *pen* and *shape* tools.

After completing the design of the image, you will then alter, or change your flat, 2-dimensional design into a 3-dimensional form, by using the *blend* tool.

**HINT:** After completing the design of your images with the pen and shape tool, SAVE your work as a different document so you do not need to start from scratch if you make a mistake with blending!

## **Setting up your document**

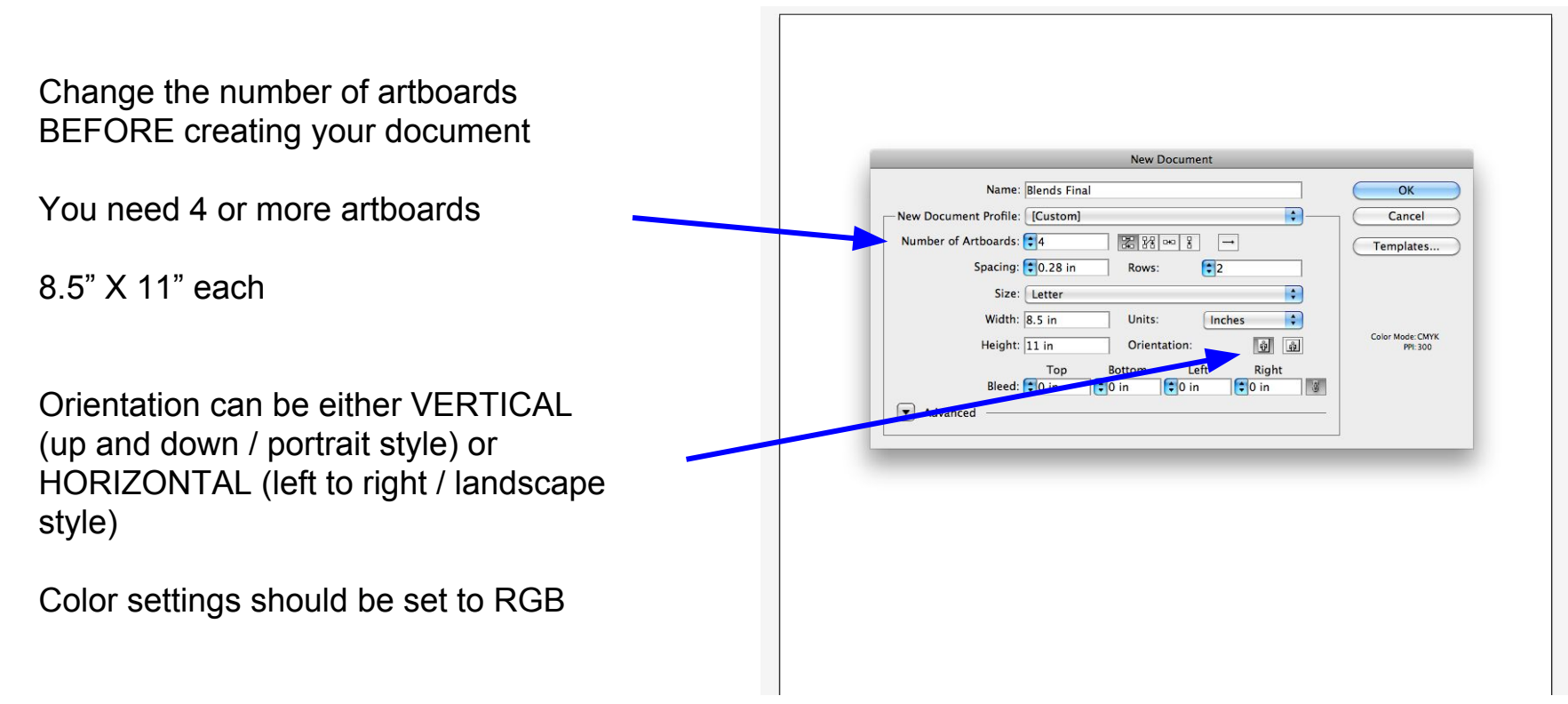

### **Choosing your Theme & Images**

- 1. Pick a theme that is relatively easy and has multiple objects you can search images for (NO PEOPLE)
	- Nature (leaves, shells, trees, flowers)
	- Hands (sign language, symbols that are school appropriate like a peace sign)
	- Animals (bones, skulls, antlers)
	- Technology (game controller, phone, headphones)
	- Transportation (cars, trains, airplanes, boats)

#### **Choosing your Theme & Images**

Google search your object

Images

Tools

Size = Large

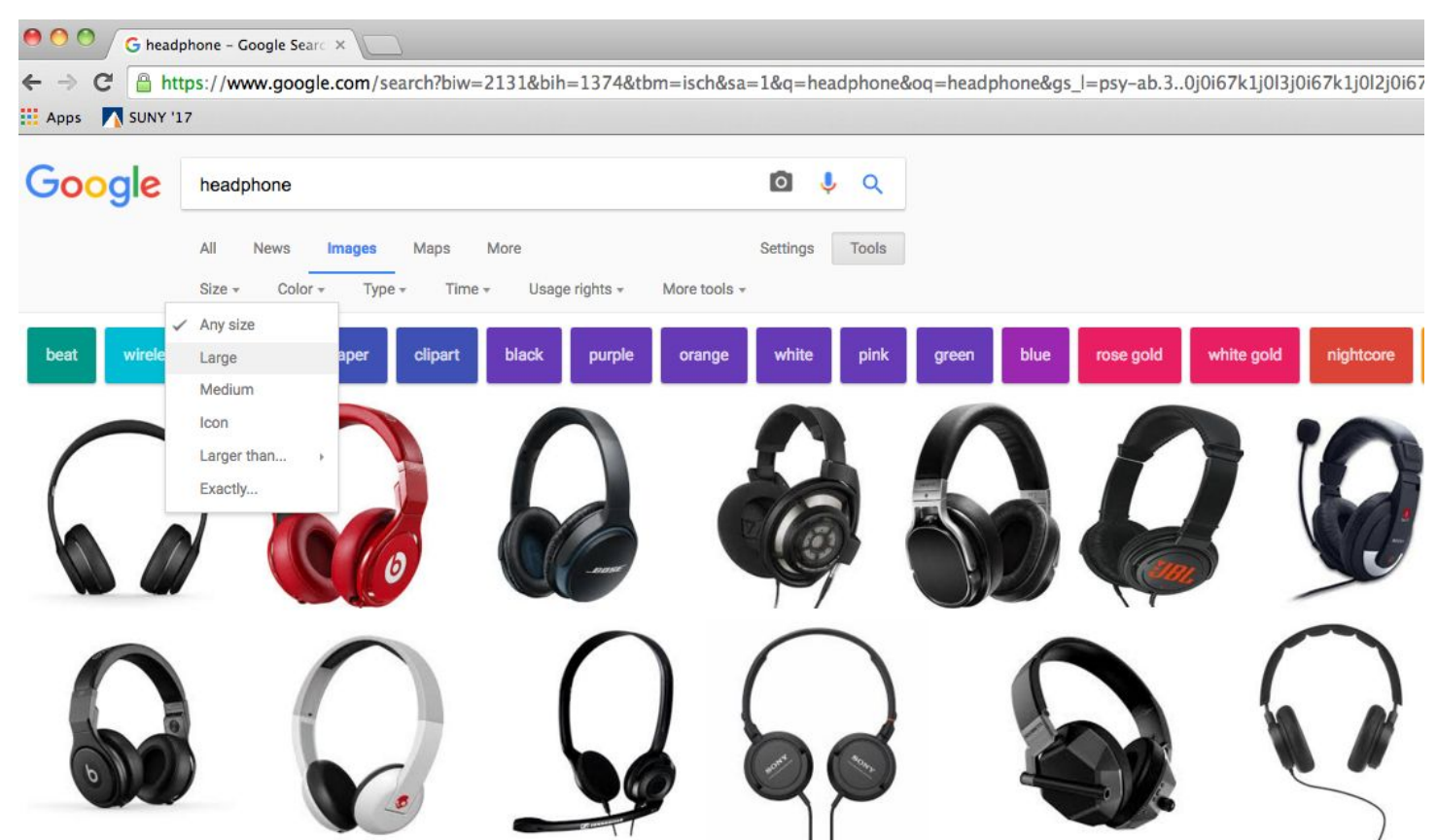

### **Designing your Image**

- 1. Copy & paste your image into AI
- 2. Resize your image to fit onto 1 artboard
	- Be sure to leave some room around the edges / border of your paper
- 3. For any simple shapes found in your image (circles for my headphones) use your shape tool
	- Everything else will be used with your pen tool

\*\* OUTLINE ALL IMPORTANT PARTS THAT MAKE YOUR OBJECT INTERESTING!

\*\*\* IF YOUR OBJECT IS PERFECTLY SYMMETRICAL, ONLY OUTLINE ½ OF YOUR OBJECT SO YOU CAN DUPLICATE IT, TRANSFORM IT, AND REFLECT IT!

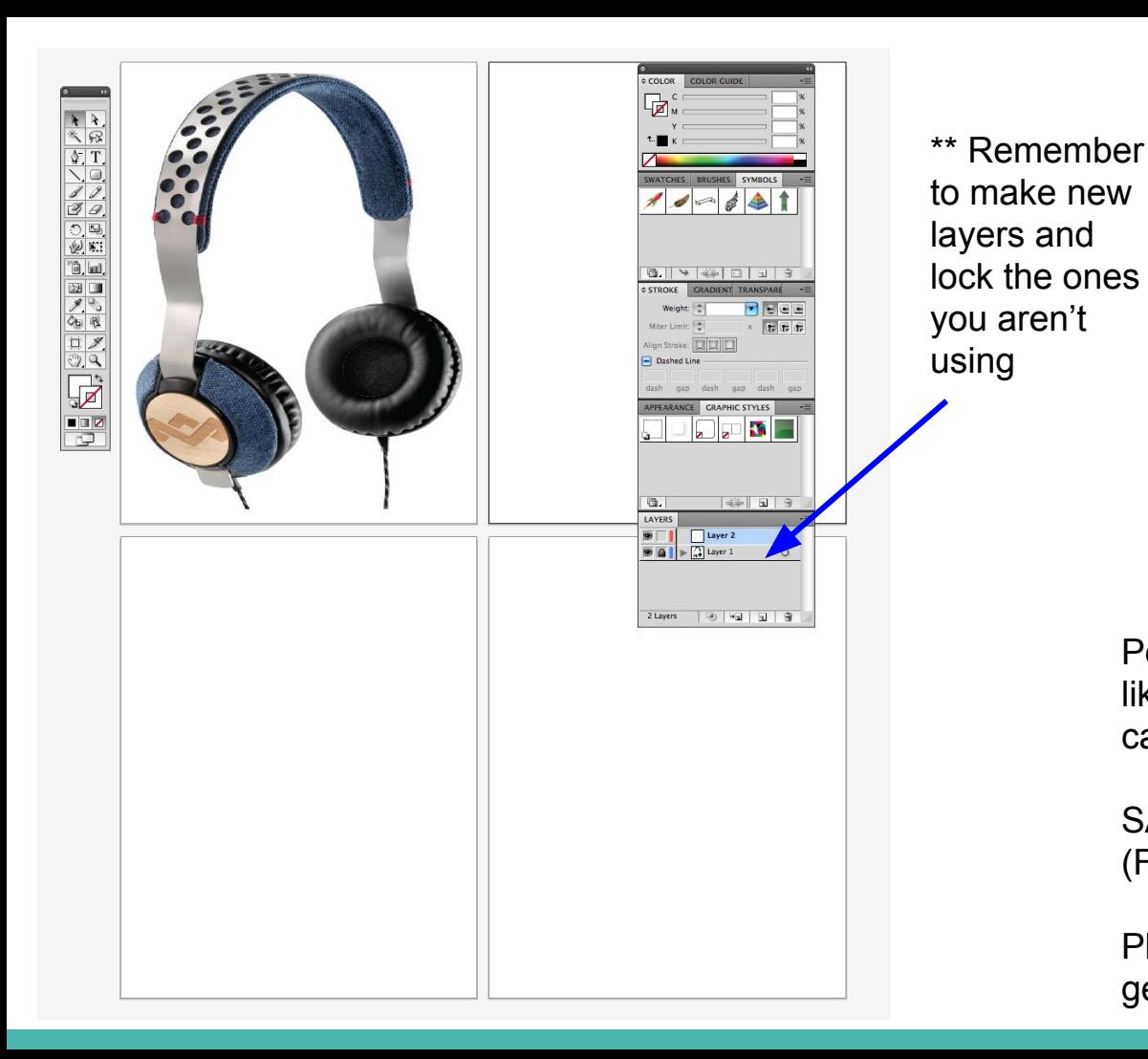

Pen tool one area of your object at a time like I did with the headphone - your lines can be different colors, sizes, and styles!

SAVE your document BEFORE continuing (FILE > SAVE AS > title your work)

Play around with the Blend tool until you get an effect that you like

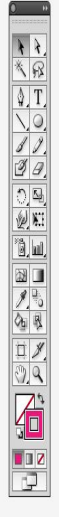

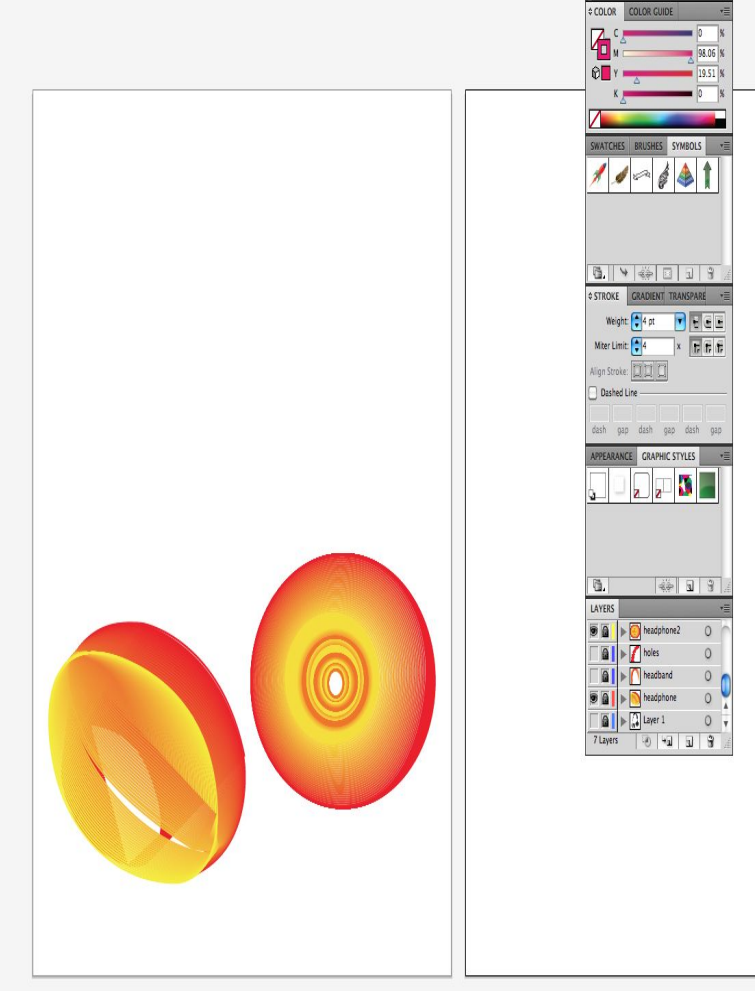

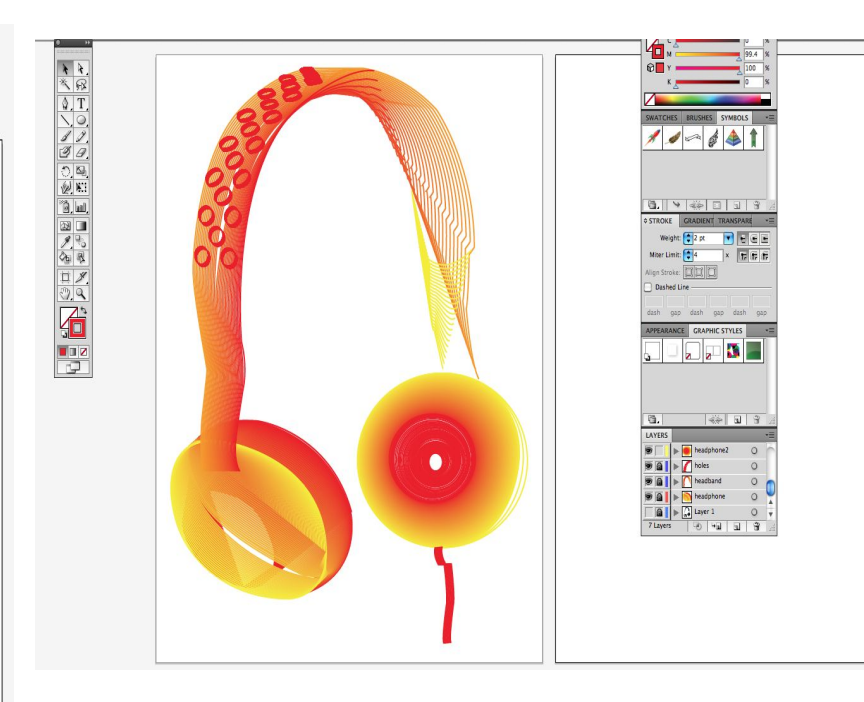

#### Outline your design

SAVE your outlines and/or duplicate them

Create blends by color, steps, or distance Do this for at least 2 image designs in your theme

#### **REMEMBER...**

- You need 4 art boards or more with the blend designs
	- **- NOTHING** can be 2-dimensional or flat!
- 2 or more of your images must be different but related to your theme
	- If you decide to only make 2 different images,
		- 1. You must complete 4 or more artboards by duplicating your images
		- 2. The duplicated images MUST be changed, or altered, in some way to make it look a little different (colors, type of blends used, background colors, transformation)

## BE CREATIVE!!

- Do not be afraid to think outside the box!